**Orientación Estudiantes de Nuevo Ingreso Programa de Ingeniería Civil: Asuntos Académicos y Matrícula**

# **Criterios de Ubicación en Español**

**EXAMEN DE NIVEL AVANZADO Al obtener la puntuación de 5 ó 4 se acredita: 6 créditos de Español**  *(ESPA 3101 y ESPA 3102) o (ESPA 3131 y ESPA 3132)*

# **Criterios de Ubicación en Inglés**

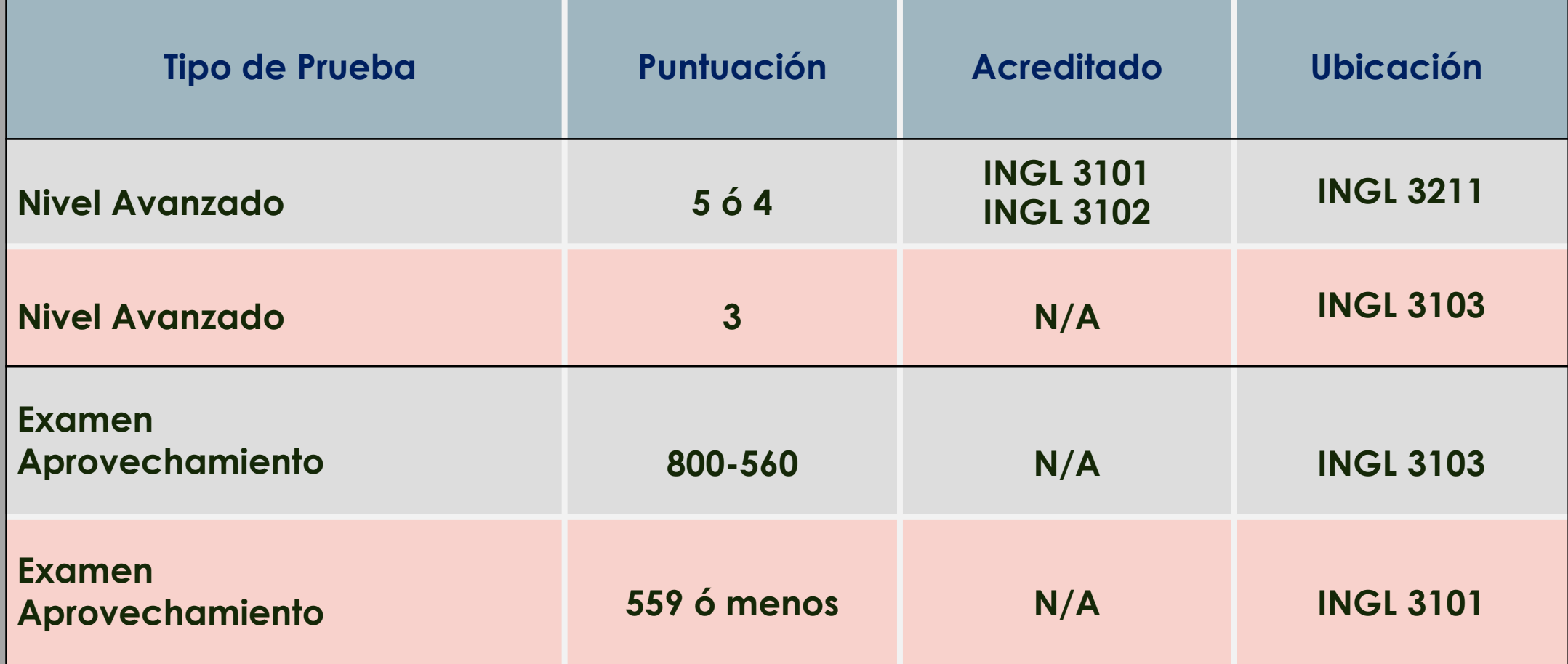

#### Ingl 3102 Basic English II Follows 3101 INGL 3201 GRAMMAR, COMPOSITION A **Secuencia Curricular de Inglés**

#### *Nivel Básico*

INGL 3101 Inglés Básico I INGL 3201 Inglés Gramática Composición y Lectura I  $-3$  créditos  $-1$ INGL 3202 Inglés Gram.Comp. II  $-3$  créditos

INGL 3101 Inglés Básico I 3 créditos INGL 3102 Inglés Básico II 3 créditos (ó INGL 3209 ó INGL 3289)

#### Ingl 3104 Intermediate English II Follows 3104 Internet Press, 2004, 3103 Internet Press, 2004, 3103 Internet<br>Internet Press, 2004, 3103 Internet Press, 2004, 3103 Internet Press, 2004, 3103 Internet Press, 2004, 3103 In *ADVANCE LEVEL* INGL 3103 Inglés Intermedio I 3 créditos *Nivel Intermedio*

INGL 3104 Inglés Intermedio II 3 créditos

 $S$  321  $\sim$  321  $\sim$  321  $\sim$  321  $\sim$  321  $\sim$  321  $\sim$  321  $\sim$  4,  $\sim$  4,  $\sim$  4,  $\sim$  4,  $\sim$  4,  $\sim$  4,  $\sim$  4,  $\sim$  4,  $\sim$  4,  $\sim$  4,  $\sim$  4,  $\sim$  4,  $\sim$  4,  $\sim$  4,  $\sim$  4,  $\sim$  4,  $\sim$  4,  $\sim$  4,  $\sim$  4,  $\sim$  4,

#### Los estudiantes que terminan Inglés Intermedio II (3103-3104) pueden escoger entre los siguientes cursos para <br>... *completar los 12 créditos requeridos por la Institución:*

**INGL 3046 Literature from British Postcolonies** INGL 3205 Gramática y Uso de Inglés Indiana in English Since 1980 INGL 3225 Introducción a la Lingüística INGL 3227 Phonetics of English INGL 3325 Modern Poetry INGL 3227 Fonética INGL 3231 Composición Avanzada INGL 3231\* Expository Writing INGL 3326 Literature of Minority in the United States INGL 3236 Reportes Técnicos INGL 3238 Creación Literaria INGL 3236 Technical Report Writing INGL 3345 Topics in Cinema INGL 3250 Oratoria INGL 3268 Redacción para Medios de Comunicación INGL 3276 Introducción a la Literatura: el cuento corto Inglesia en INGL 3277 Intr. Literatura: La Novela INGL 3286 Escritura Creativa Indiana India and Media Inc<mark>l</mark> 1998 Inglés Mundo InGL 3296 Inglés Mundo INGL 3300 Estudios en Literatura y Lingüística Indiana en INGL 3305 Literatura Americana Moderna INGL 3306 Literatura Británica Moderna INGL 3312 La Novela Británica INGL 3318 Literatura del Caribe Anglo-Parlante International Inglesa hasta 1798 INGL 3321 Literatura Inglesa hasta 1798 INGL 3322 Literatura Inglesa desde 1798 hasta periodo moderno Ingles Drama Moderno Inglés desde 1890 INGL 3325 Poesía Moderna Ingles 3305 Modern American Literature  $\frac{1}{10}$   $\frac{1}{10}$   $\frac{1}{10}$   $\frac{1}{10}$ INGL 3352 Literatura Americana desde 1860 al periodo moderno INGL 3057 Literatura Media INGL 3278 Intr. Literatura: Drama INGL 3345 Temas en Cine INGL 3351 Literatura Americana hasta 1860

INGL 3057 Media Literacy INGL 3322\* English Literature to 1798 to Modern Period INGL 3278 Intr. Literatura: Poesía INGL 3056 Introducción al Proceso de Comunicaciones INGL 3307 Intr. Comunicación Área de Trabajo INGL 3317 La Novela en Literatura Americana INGL 3326 Literatura de Minorías en los Estados Unidos

#### *Nivel Avanzado*

INGL 3211 Inglés Avanzado I 3 créditos INGL 3212 Inglés Avanzado II 3 créditos

# **Criterios de Ubicación de Matemáticas**

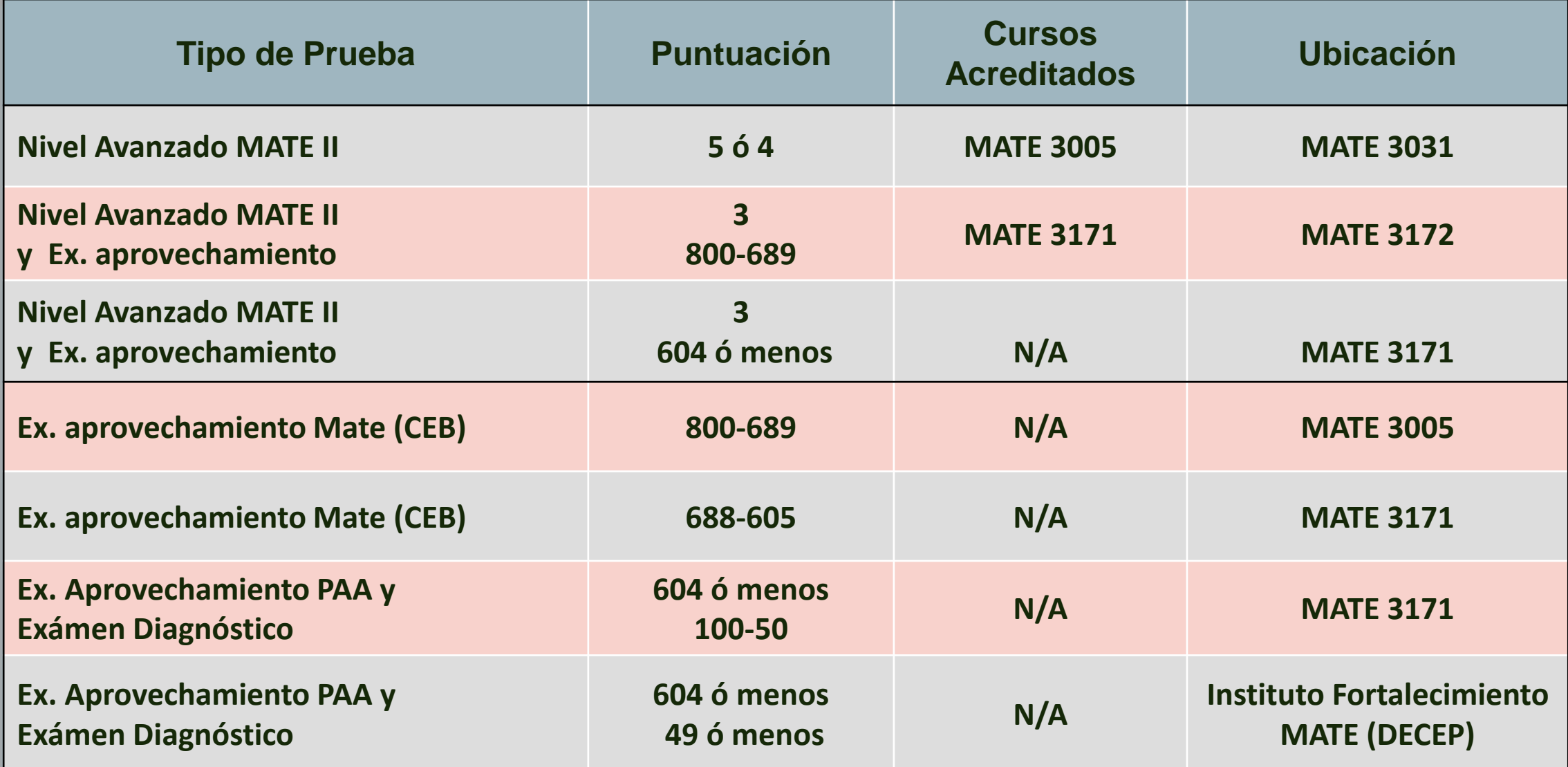

# **Instituto de Fortalecimiento de Matemáticas**

### **La Certificación 99-15 del Senado Académico**

establece que todo estudiante de nuevo ingreso que obtenga una puntuación de **604 ó menos** en la parte de aprovechamiento académico del examen del CEEB deberá tomar un **Examen Diagnóstico** de **Matemáticas**.

# **Instituto de Fortalecimiento de Matemáticas**

- ✓ Los estudiantes que **NO** han aprobado el **Examen Diagnóstico** de **Matemáticas y tienen menos de 604 en la parte de aprovechamiento matemático**, **deberán matricularse en el Instituto de Fortalecimiento Matemático (INFOMATE)**. Este curso ofrece las destrezas básicas necesarias para aprobar el examen.
- ✓ El Registro del curso es en línea, la información con las fechas y horarios se encuentra en:

**<https://www.uprm.edu/math/services/infomate/>**

# **Renuncia de Ubicación**

- ✓ Las pruebas de Nivel Avanzado no son requisito de admisión al Recinto, por lo que el estudiante puede renunciar a la ubicación.
- ✓ Una vez el estudiante renuncia al Nivel Avanzado, se le ubica en el curso que le corrresponde de acuerdo a los resultados que obtuvo el estudiante en el examen del "**College Board**".
- ✓ No se puede renunciar a la ubicación de la prueba de aprovechamiento de College Board, a menos que presente evidencia de que **sí** aprobó la pruebas de Nivel Avanzado. En ese caso, el estudiante sube de nivel y no puede renunciar a ello.

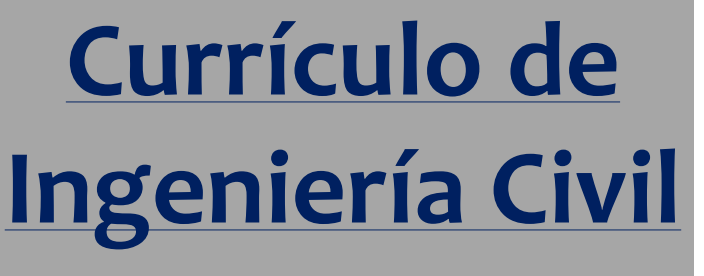

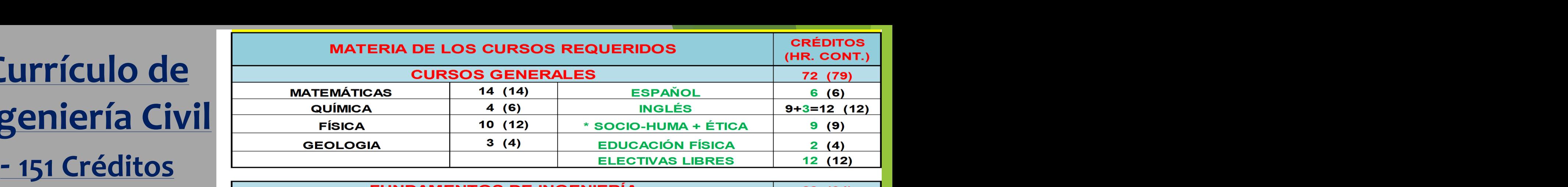

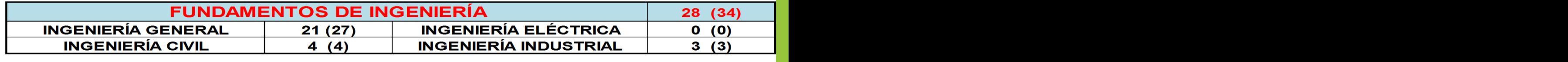

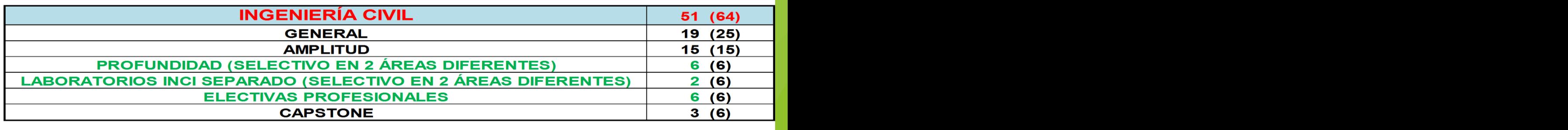

**151 151 10 (177) LABORATION (REDUCCIÓN 29 CRÉDITOS DEL CURSO DEL CURSO DEL 2 A FOTAL DE CRÉDITOS DEL 151 A FOTAL DE CRÉDITOS ELECTIVAS SONTACTO PROFESIONAL ELECTIVATIVA ELECTIVATIVA ELECTIVATIVA ELECTIVATIVA ELECTIVATIVA ELECTIVATIVA ELECTIVATIVA ELECTIVATIVA ELECTIVATIVA ELECTIVATIVA ELECTIVATIVA ELECTIVATIVA ELECTIVATIVA ELECTIVATIVA ELECTIVA** 

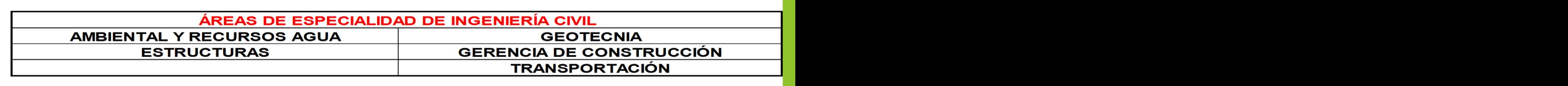

**NOTAS:**

**NEGRO = CURSOS YA DEFINIDOS CON SU CÓDIGO QUE EL ESTUDIANTE DEBE TOMAR. VERDE = ESTUDIANTE SELECCIONA EL CURSO DE UNA LISTA YA DEFINIDA DE CURSOS. LA SELECTIVIDAD DE CURSOS AUMENTA DE 29 CRÉDITOS (16.1%) A 46 CRÉDITOS (30.5%) \* CURSO DE ECON3021 SE CAMBIA DE REQUERIDO A OPCIÓN DE LAS SOCIO-HUMANÍSTICAS**

### **CURRÍCULO NUEVO DEL BACHILLERATO EN CIENCIAS EN INGENIERÍA CIVIL - 151 CRÉDITOS (Agosto 2023)**

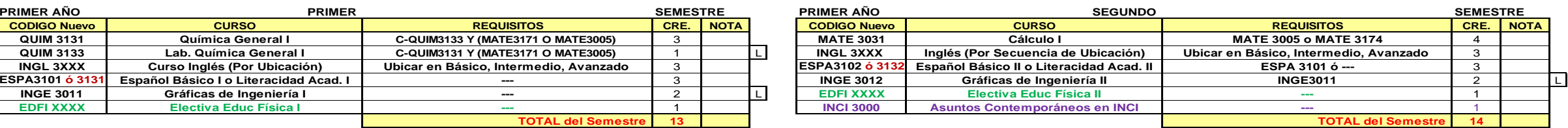

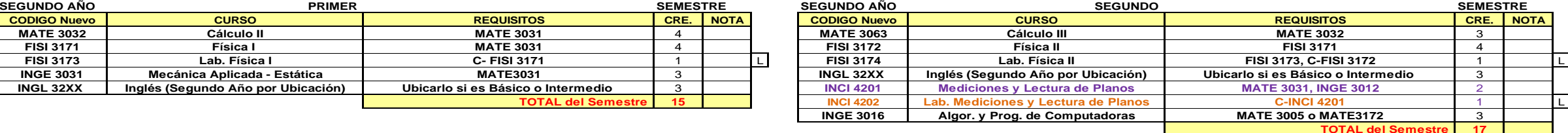

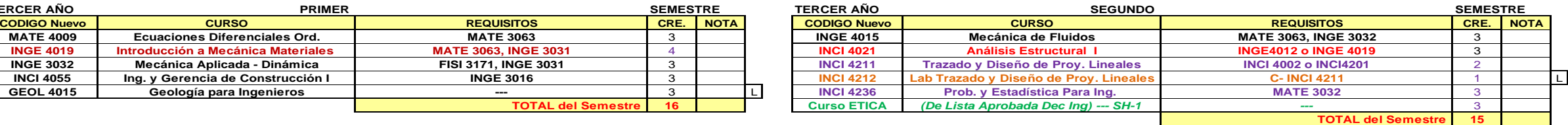

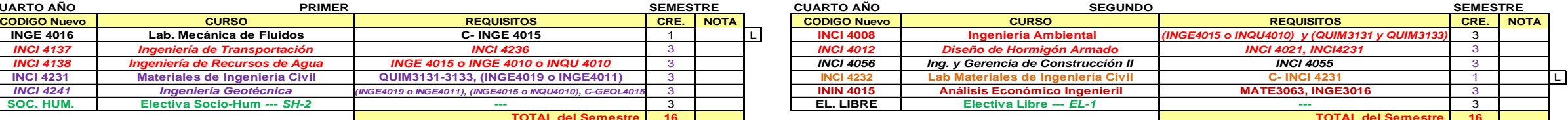

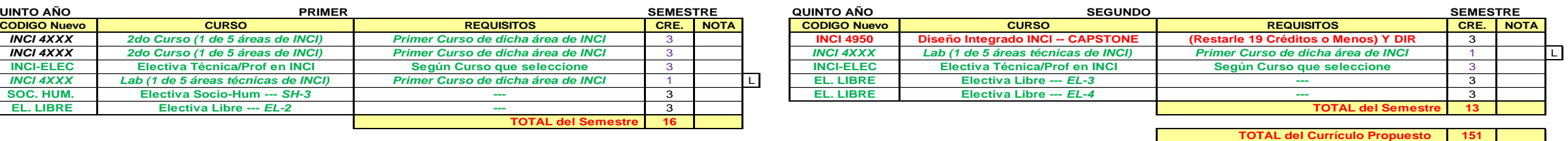

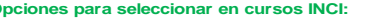

**Verde = Curso selectivo de entre lista de cursos INCI, S-H, E.L. o E.F. identificados. Cursos 5XXX y 6XXX pueden utilizarse como electivas profesionales y luego en Estudios Graduados.**

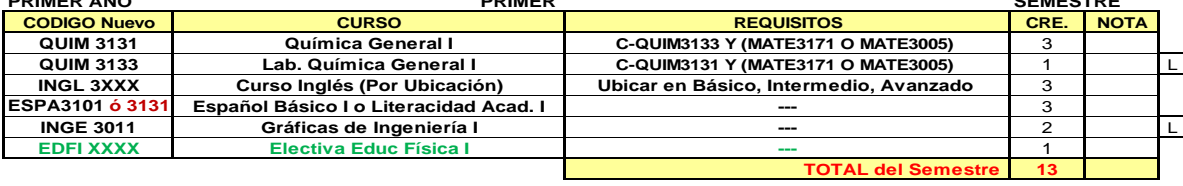

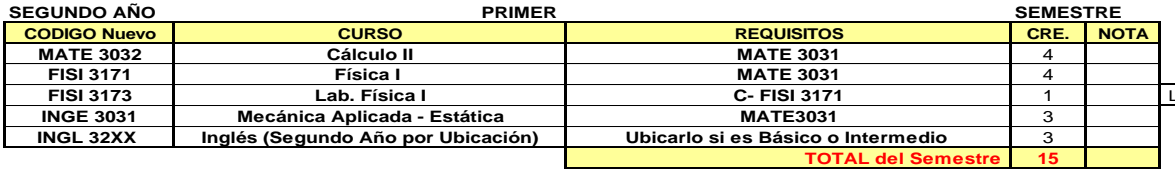

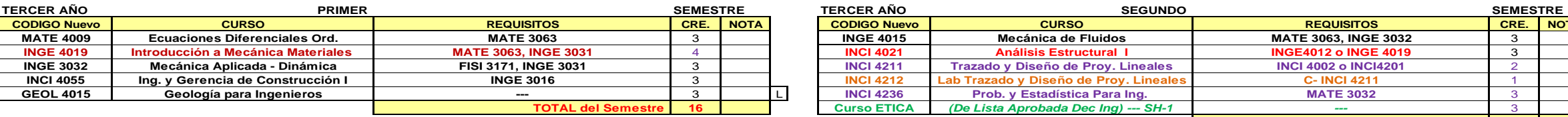

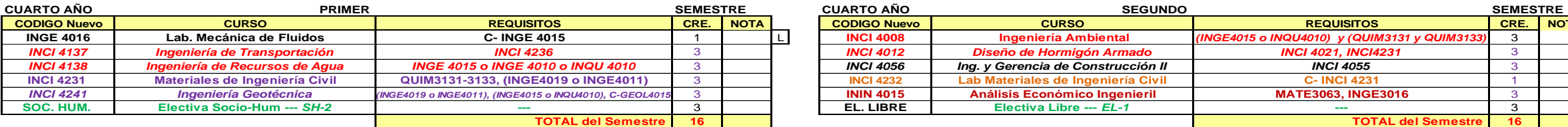

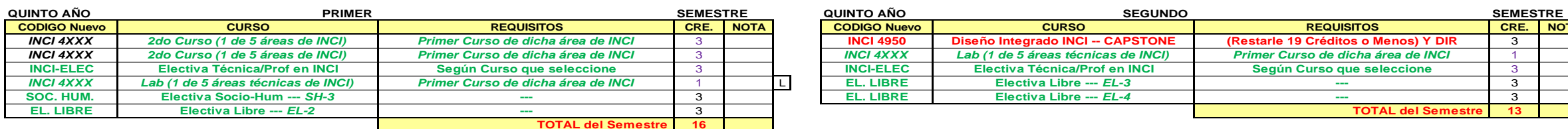

*Código de Colores de los cursos según propuesto:*

**Negro = Sin cambios y/o Curso igual @ existente**

**Marrón = Curso existente que se adopta al nuevo currículo. Opciones para seleccionar en cursos INCI:**  $Rojo = Curso existente actualizado su requisito, título, descripción y/o hora contacto.$ **Violeta = Nuevo Curso Laboratorios INCI4146, INCI4148, INCI4241 e INCI5012** 

**Anaranjado = Curso nuevo de laboratorio para separarlo de la clase teórica. Anaranjado = Curso nuevo de la clase como electivas entre lista de cursos INCI, S-H, E.L. o E.F. identificados. Cursos entre lista de cursos IN** 

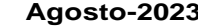

**Currículo de INCI comenzando con el curso de MATE 3171 en el Primer Semestre de Primer Año**

### **CURRÍCULO DEL BACHILLERATO EN CIENCIAS EN INGENIERÍA CIVIL - 151 CRÉDITOS SI COMIENZA DESDE MATE 3171**

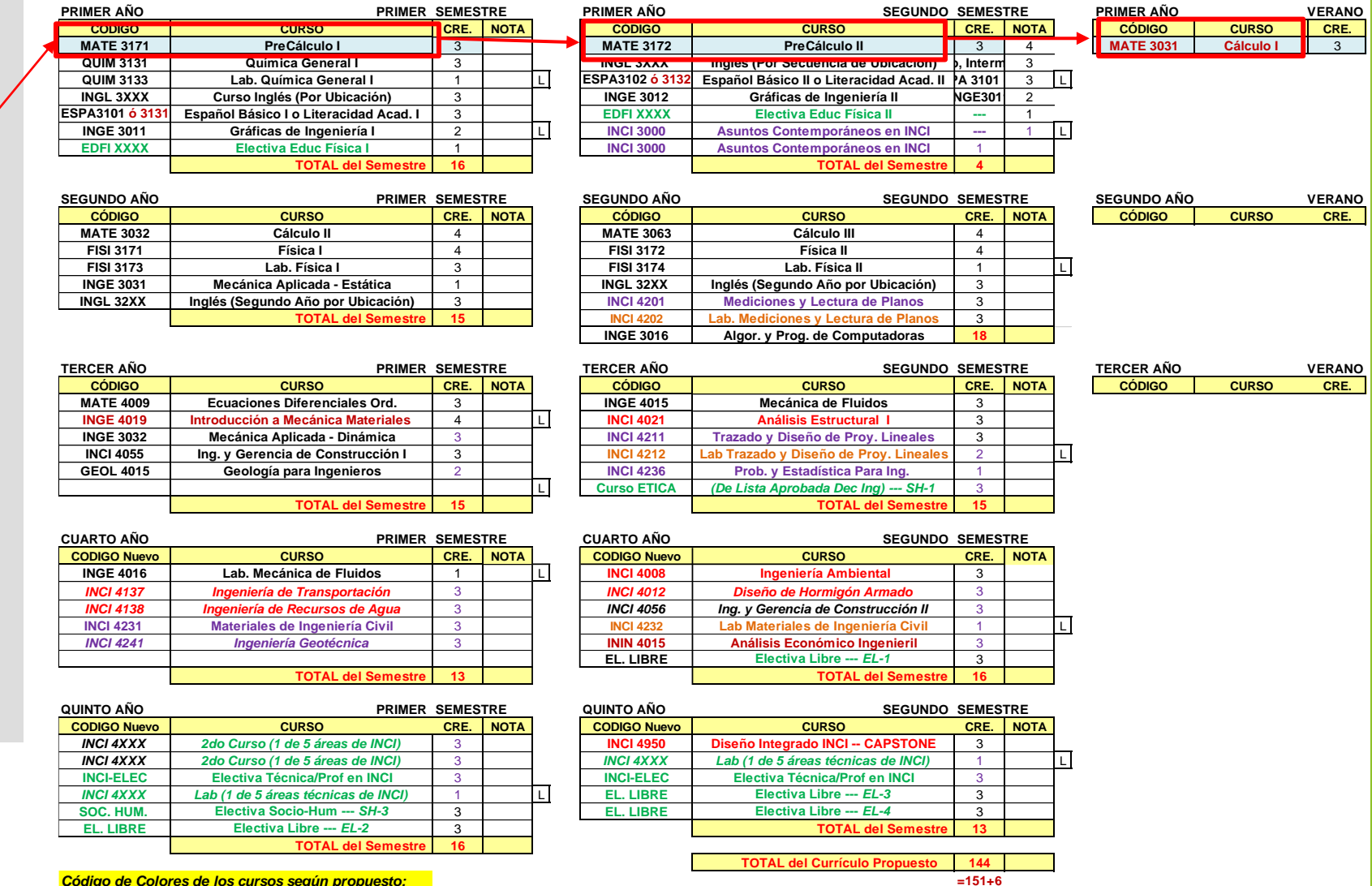

**Negro = Sin cambios y/o Curso igual @ existente Marrón = Curso existente que se adopta al nuevo currículo.**

**Rojo = Curso existente actualizado su requisito, título, descripción y/o hora contacto. Violeta = Nuevo Curso Anaranjado = Curso nuevo de laboratorio para separarlo de la clase teórica. Verde = Curso selectivo de entre lista de cursos INCI, S-H, E.L. o E.F. identificados.**

**Opciones para seleccionar en cursos INCI: 2do Curso Especialidad INCI4011 ó INCI4022, INCI4026, INCI4049, INCI4145 ó INCI5037 Laboratorios INCI4146, INCI4148, INCI4241 e INCI5012 Electivas Profesionales de INCI (Ver lista en el Departamento de Ingeneiría Civil) Cursos 5XXX y 6XXX pueden utilizarse como electivas profesionales y luego en Estudios Graduados.**

### **SI COMIENZA DESDE INFOMATE CURRÍCULO DEL BACHILLERATO EN CIENCIAS EN INGENIERÍA CIVIL - 151 CRÉDITOS**

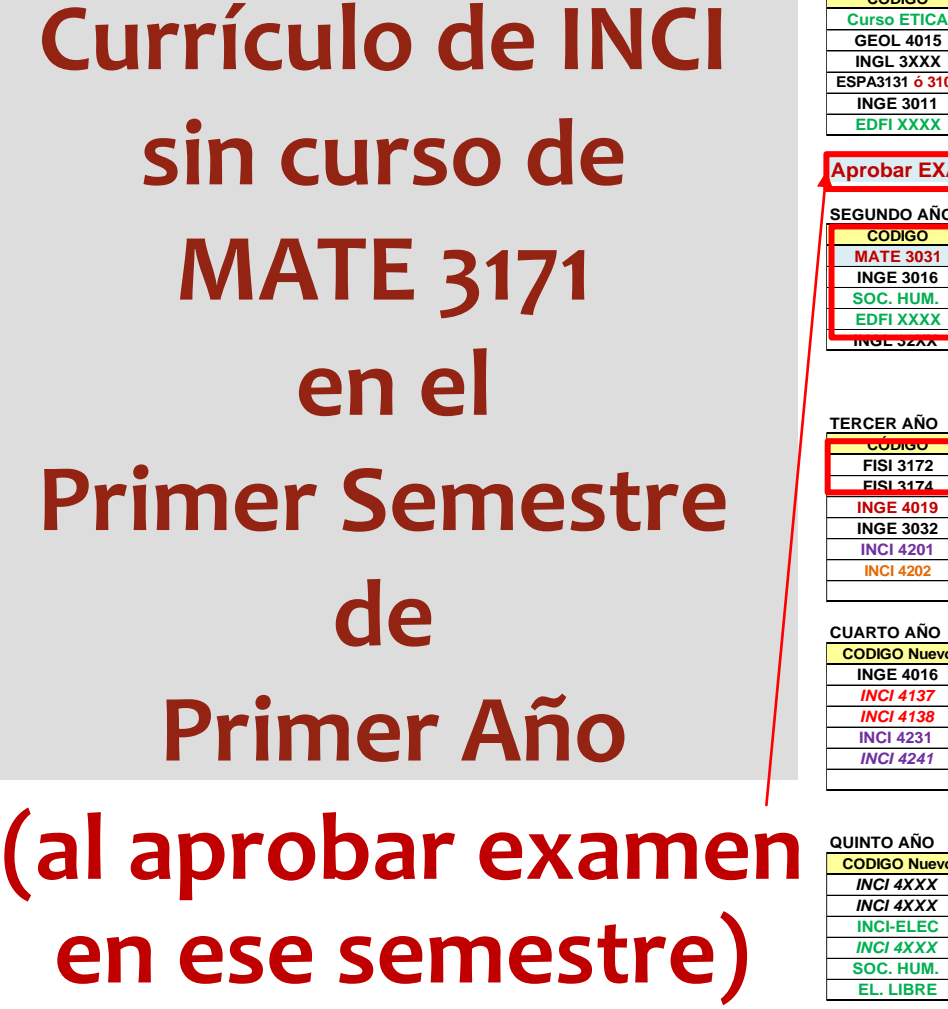

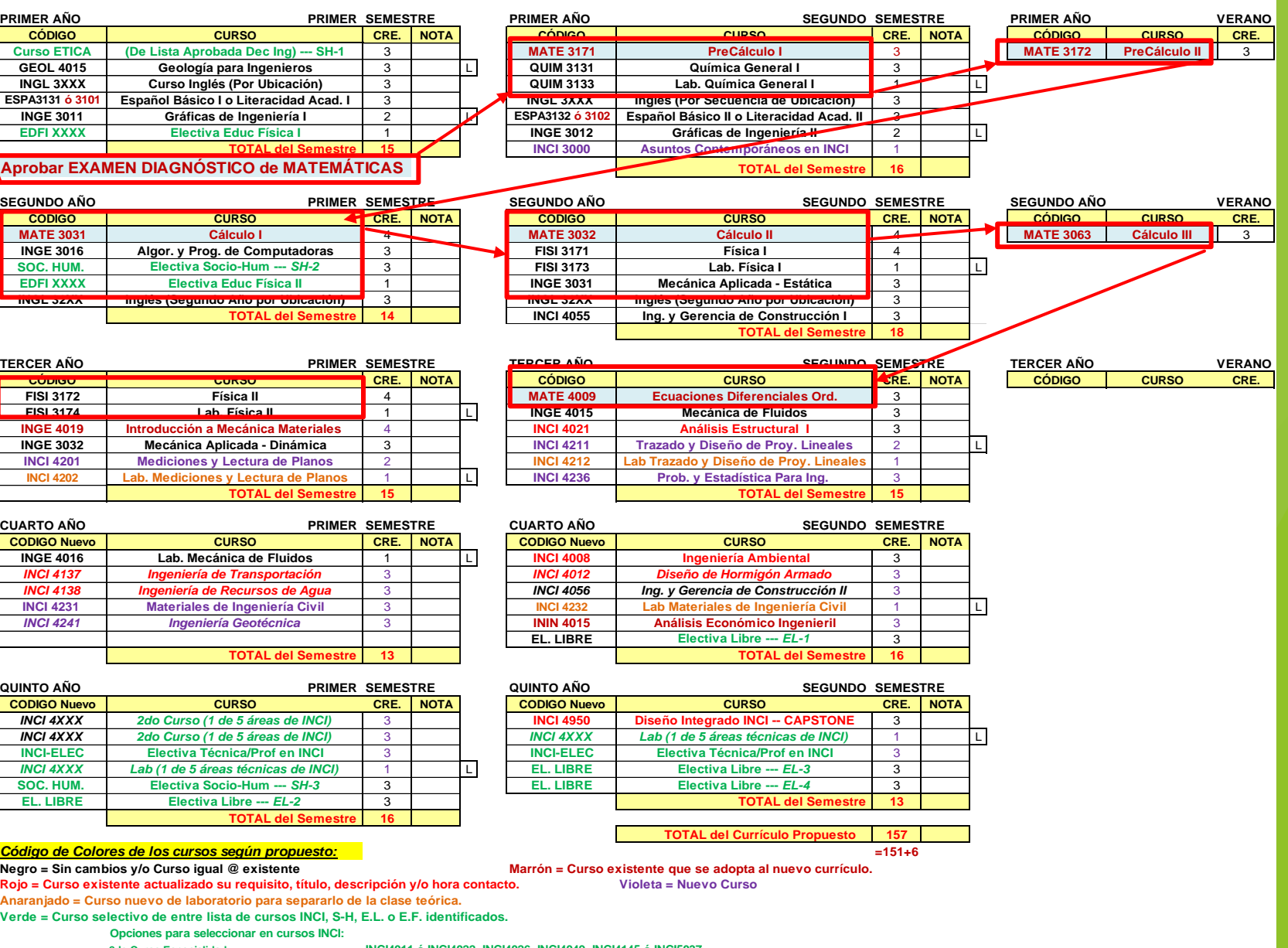

**2do Curso Especialidad INCI4011 ó INCI4022, INCI4026, INCI4049, INCI4145 ó INCI5037 Laboratorios INCI4146, INCI4148, INCI4241 e INCI5012 Electivas Profesionales de INCI (Ver lista en el Departamento de Ingeneiría Civil)**

**Cursos 5XXX y 6XXX pueden utilizarse como electivas profesionales y luego en Estudios Graduados.**

# *Cursos INCI requeridos en el currículo Ingeniería Civil*

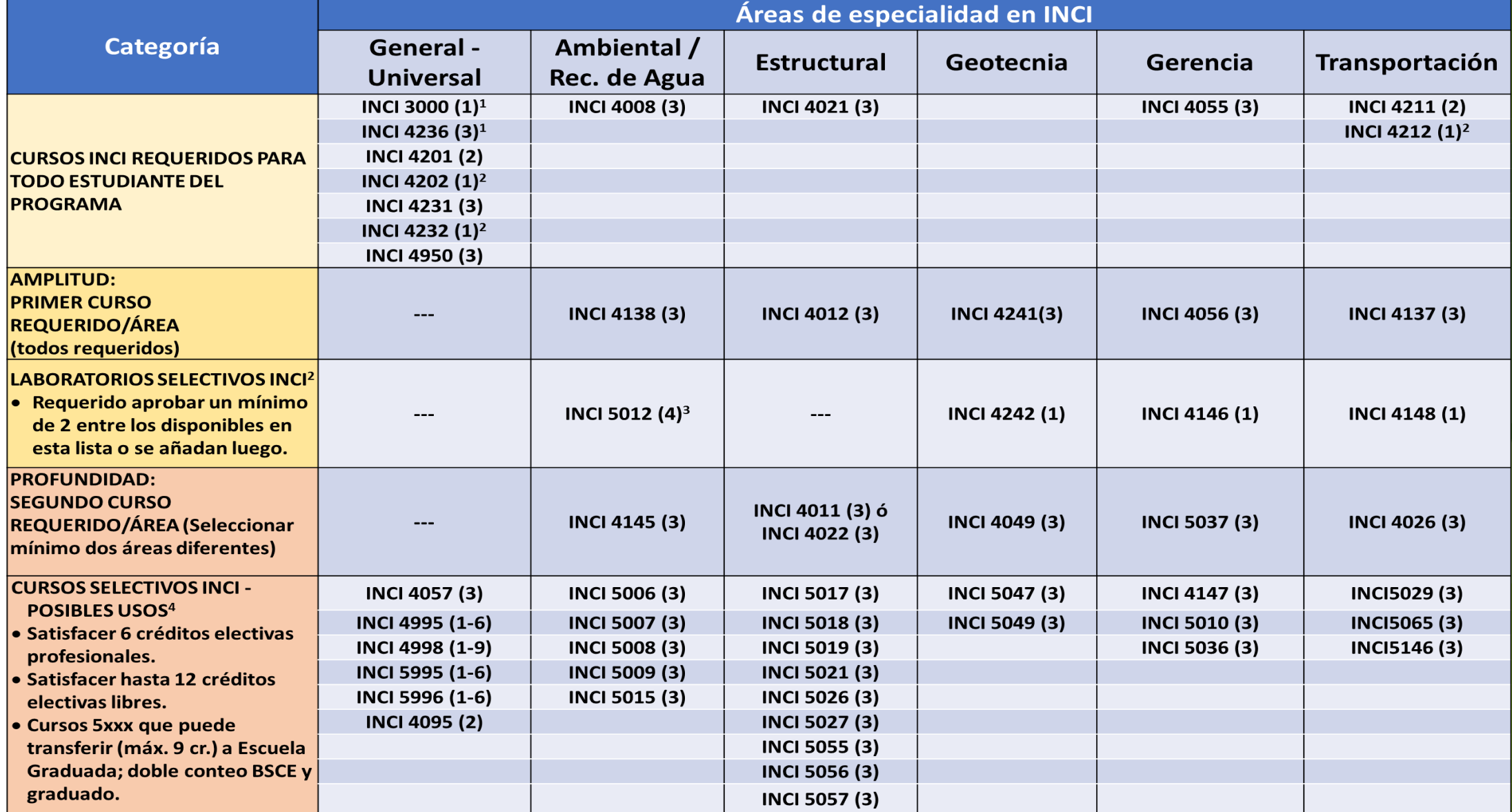

# *Otros Cursos de electivas profesionales en INCI*

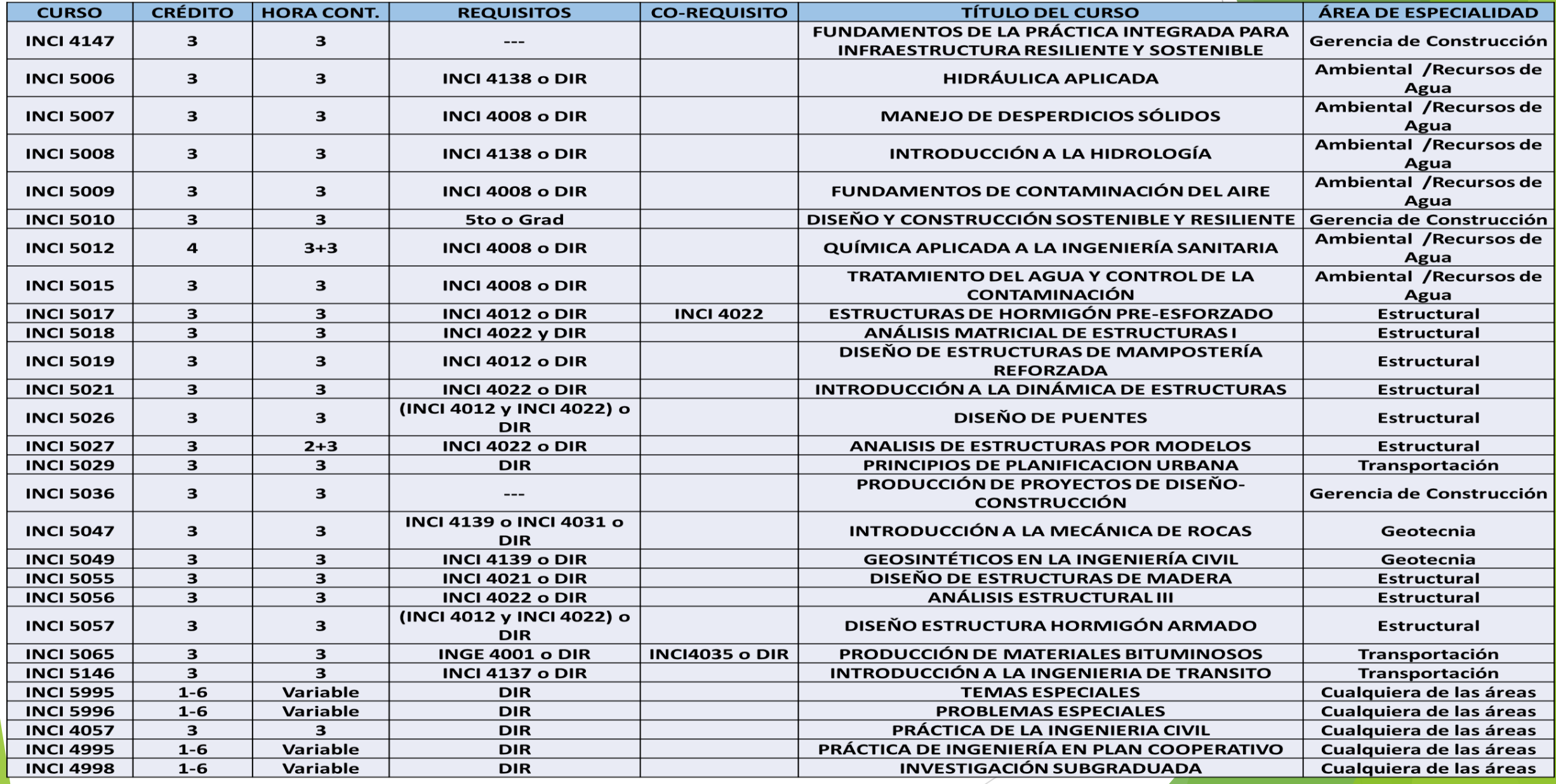

### *Cursos de AGTO elegibles a electivas profesionales en Ingeniería Civil*

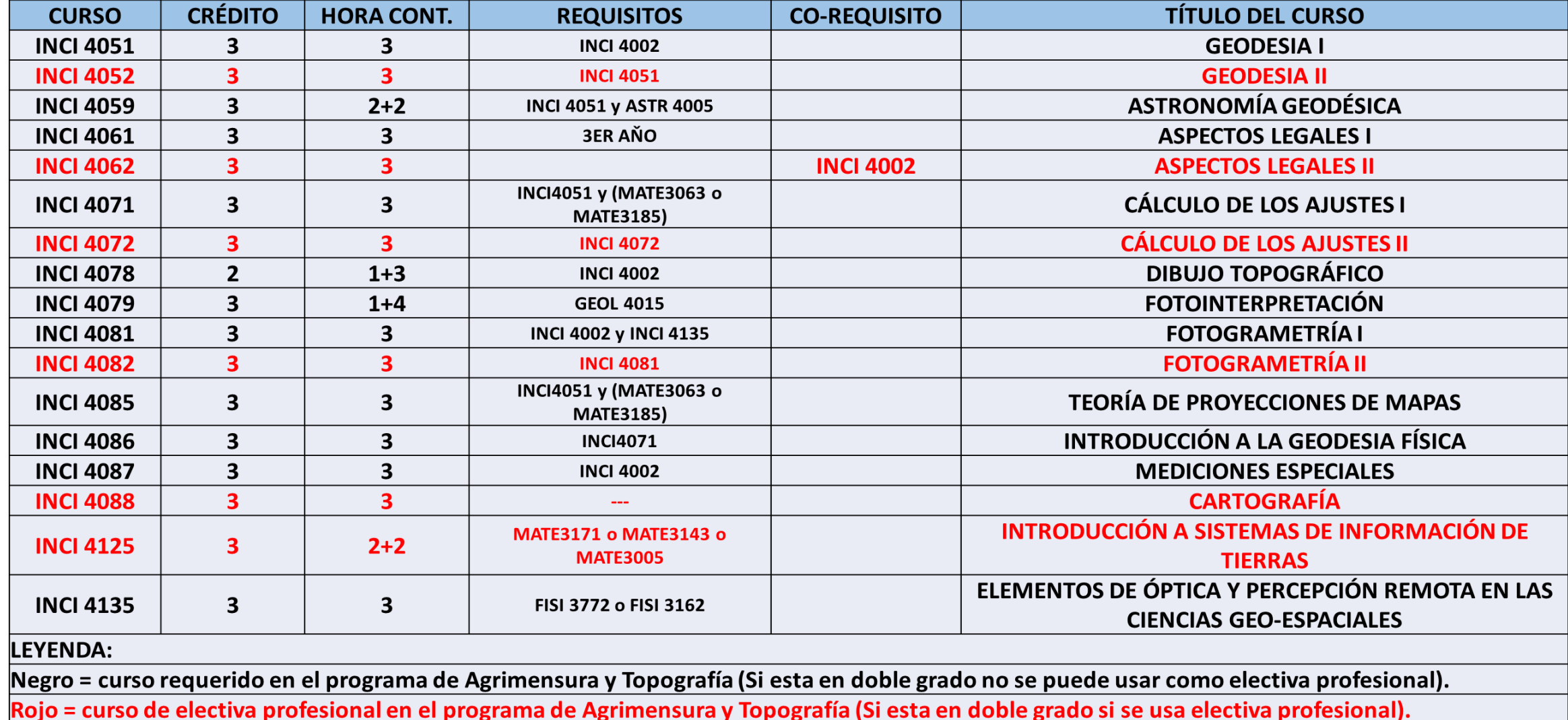

### *Cursos de ÉTICA aceptados por la Facultad de Ingeniería*

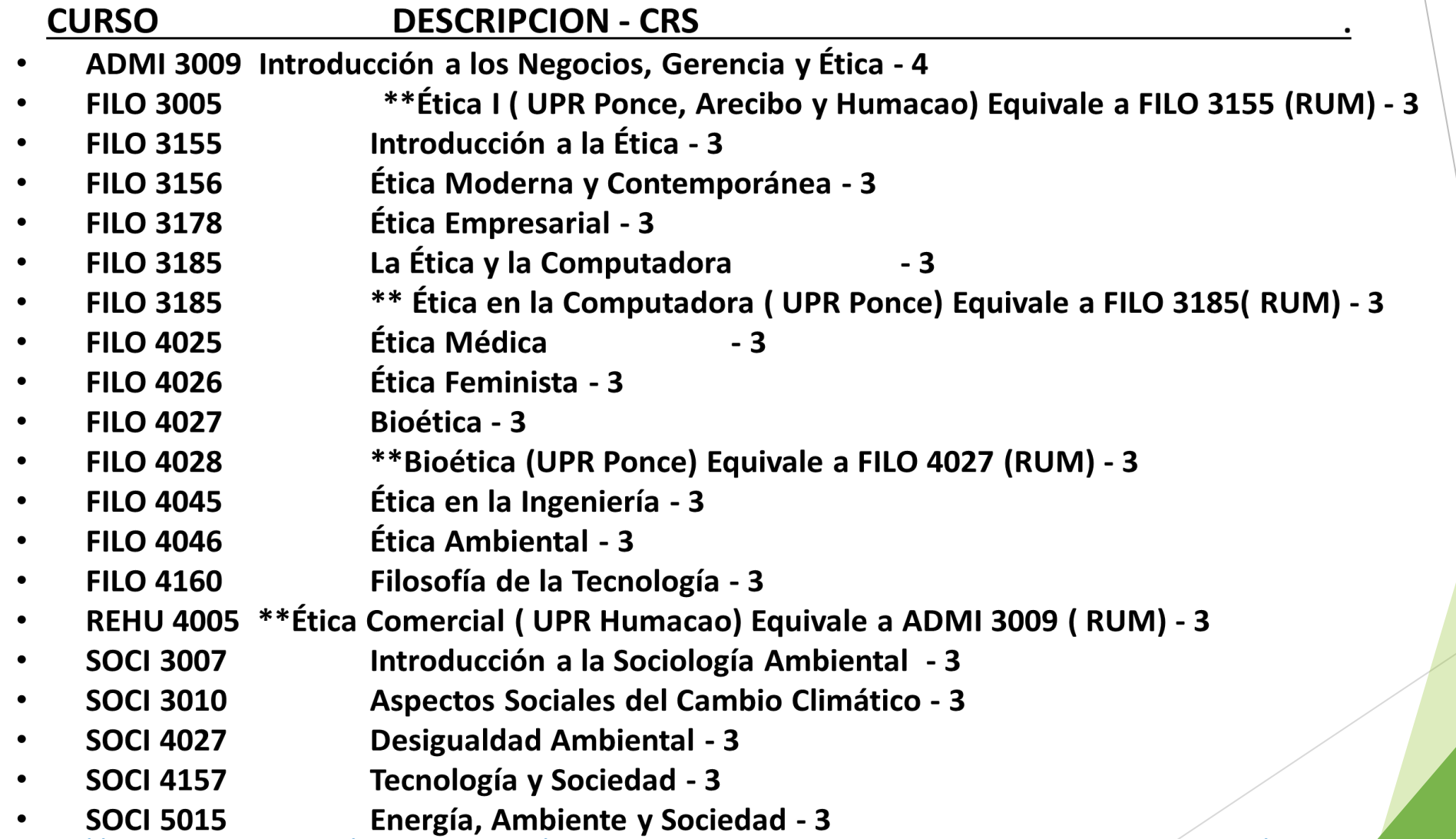

<https://www.uprm.edu/engineering/accepted-ethics-courses-faculty-of-engineering/>

# *Ruta crítica del currículo de INCI*

### ANÁLISIS PARA EVALUAR POSIBLE RUTA CRÍTICA DEL NUEVO CURRÍCULO DE INGENIERÍA CIVIL

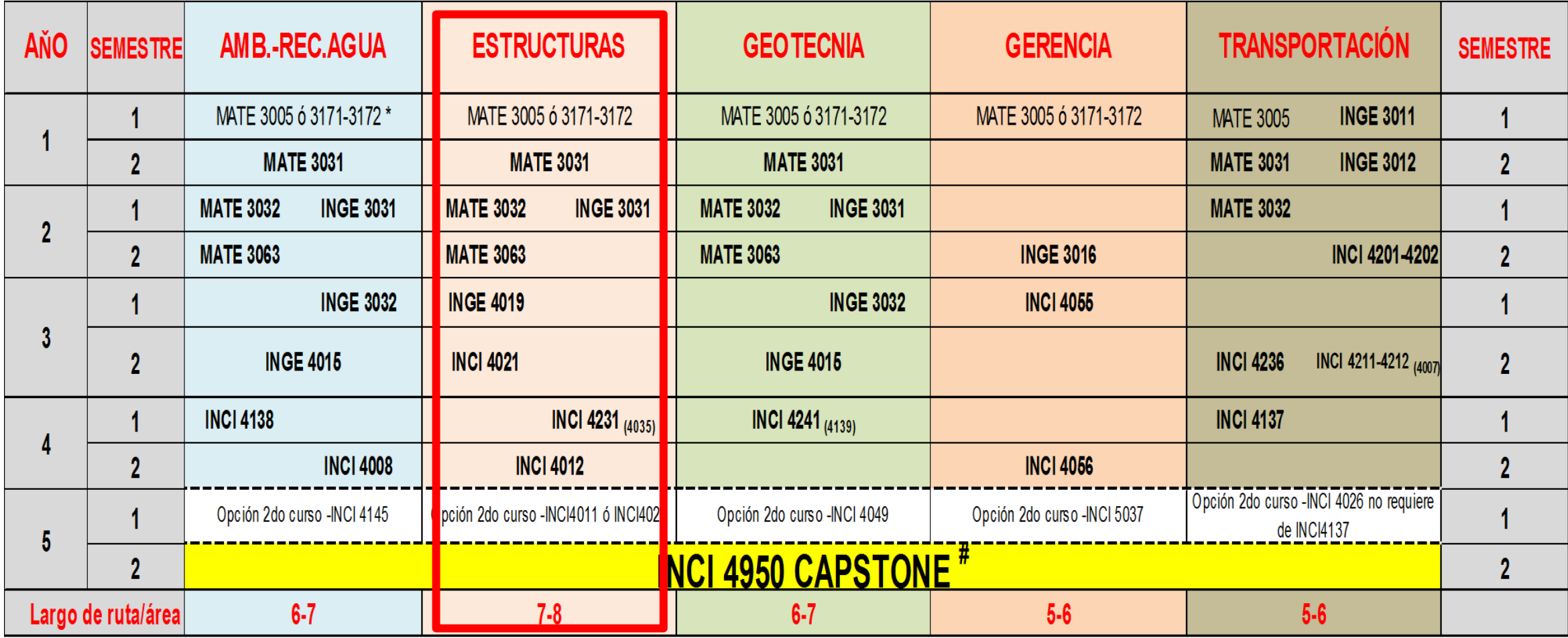

\* MATE 3005 ó 3171-3172 se definen como deficiencia en matemáticas a nivel universitario según lo ha establece los criteriós de ABET.

# Curso terminal de cada ruta es el Capstone (INCI4950).

Tiempo de la ruta crítica presenta dos opciones: (a) sin considerar MATE 3005 como deficiencia = 7 semestres, y (2) considerando MATE 3005 como deficiencia = 8 semestres)

### **BAJAS PARCIALES**

**CERTIFICACIÓN NO. 11-34 Limitaciones en el número de bajas parciales:**

- ✓ **Cinco bajas parciales para programas académicos de cuatro años.**
- ✓ **Siete bajas parciales para programas académicos de cinco años.**
- ✓ **El número de bajas parciales será calculado por curso matriculado. Ejemplo: Si te das de baja de un mismo curso en dos ocasiones conllevan dos bajas parciales conducentes al máximo permitido.**

**~Si el estudiante agota el máximo de bajas parciales, no podrá darse de baja y obtendrá la nota que corresponda al final del semestre~**

### **Razones para hacer ajustes de Matrícula**

✓ **Acceso a pagar/confirmar matrícula es usando su cuenta** *Mi Portal (home.uprm.edu).*

**Si necesita ajustes a la matrícula los realizará con el consejero académico del programa al que pertenece mostrando las razones para dicho ajuste. Razones para poder hacer cambios en su matrícula son:**

- ✓ **Documentación diferente sobre aprobación de exámenes de nivel avanzado o renuncia de ubicación.**
- ✓ **Programa especial no identificado previamente (rehabilitación vocacional, atleta, banda, orquesta u otro.)**
- ✓ **Horario con más de cinco horas corridas de clase o sin hora de almuerzo entre 10:30 am – 2:30 pm.**
- ✓ **Tener 12 créditos o menos en su matrícula.**
- ✓ **Los ajustes de matrícula se realizarán por la PLATAFORMA DE AJUSTES.**

### **Plataforma Mi Portal**

- ✓Se encuentra la **oferta de cursos** y posteriormente, la **factura de matrícula para pago**.
- ✓Puede **ver su turno** para la selección de secciones
- ✓ Puede pagar deudas (que debe **pagar antes** de la selección de cursos y secciones) y su matricula.

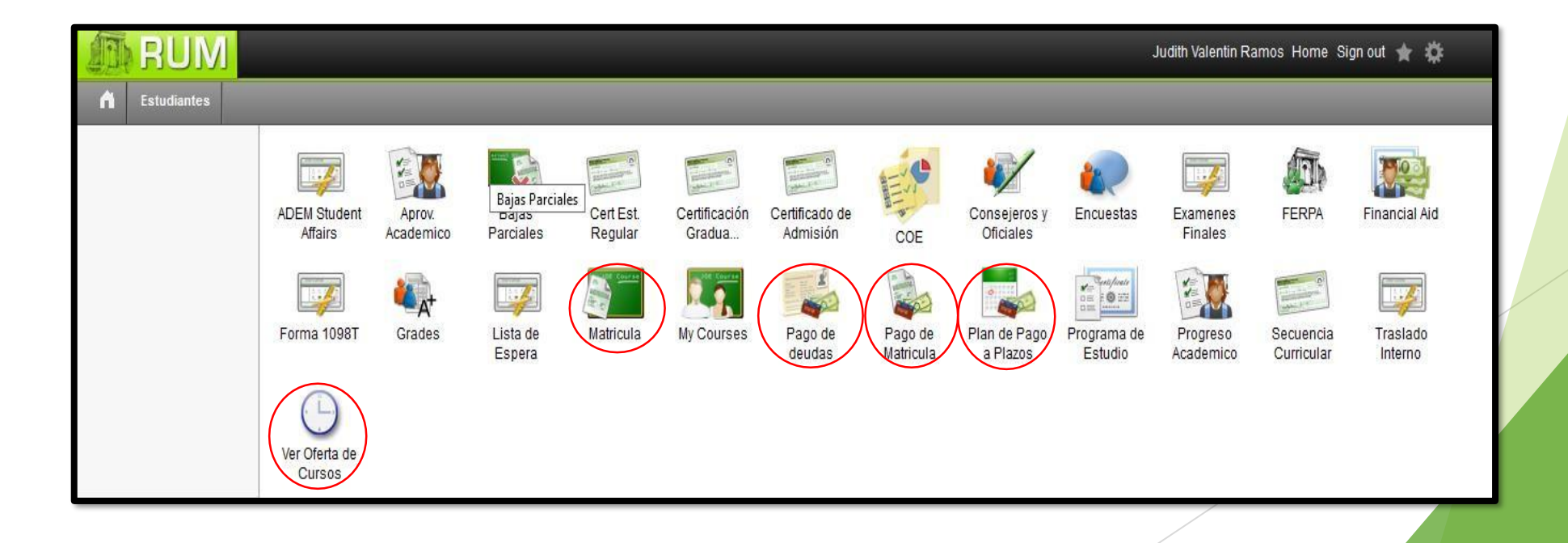

### **SELECCIÓN DE CURSOS – MATRÍCULA**

**Debe utilizar "PUTTY" (Instalarlo en su computadora personal)**

**Escriba en "Host Name": rumad.uprm.edu. Presione OPEN**

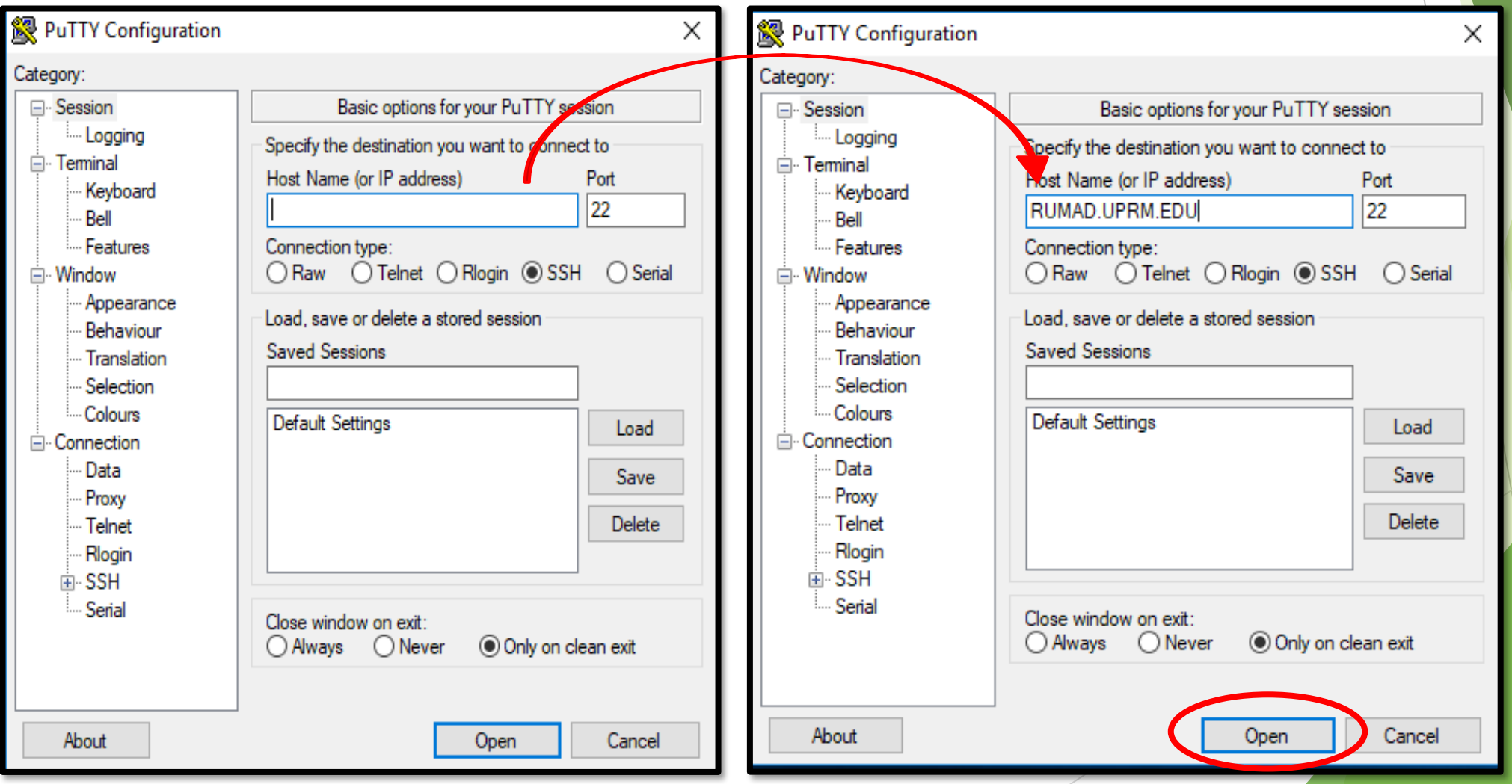

### **EL SISTEMA ABRE ESTA PANTALLA**

**Login as: (Escribe "estudiante")**

### **Password: (presione enter)**

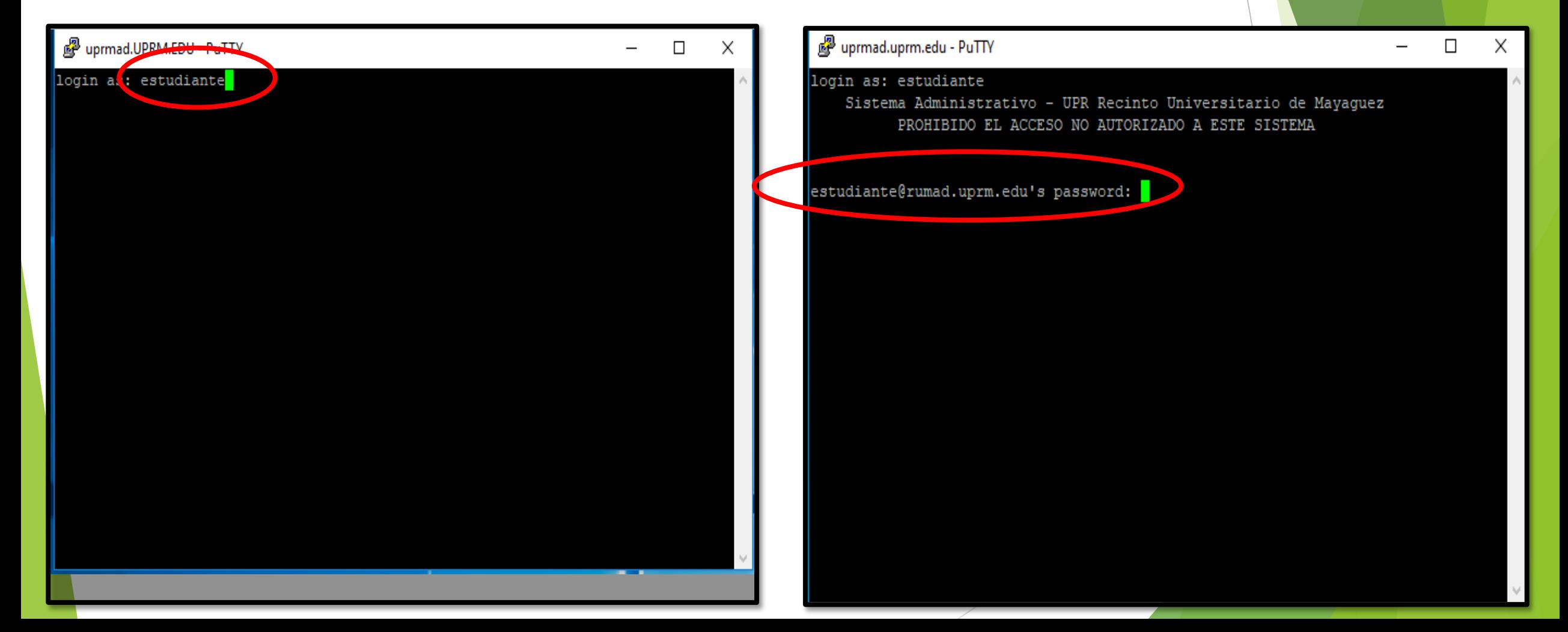

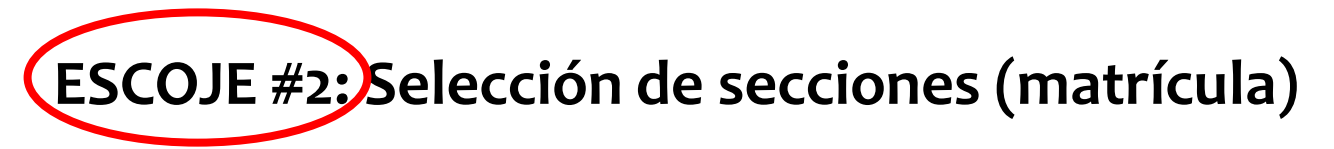

### **El sistema o programa le va a requerir todos sus datos**

**luego le lleva a la pantalla de selección de cursos**

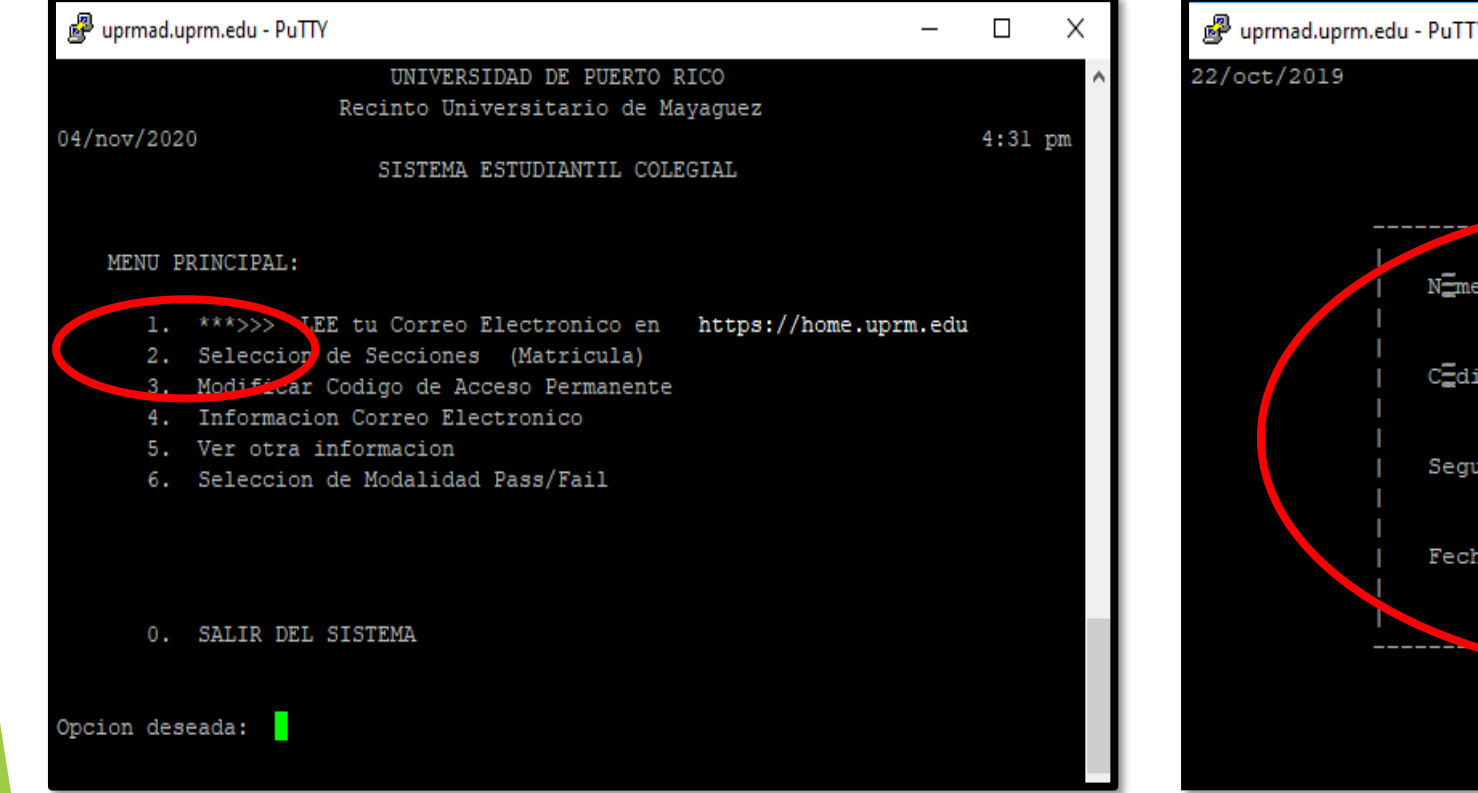

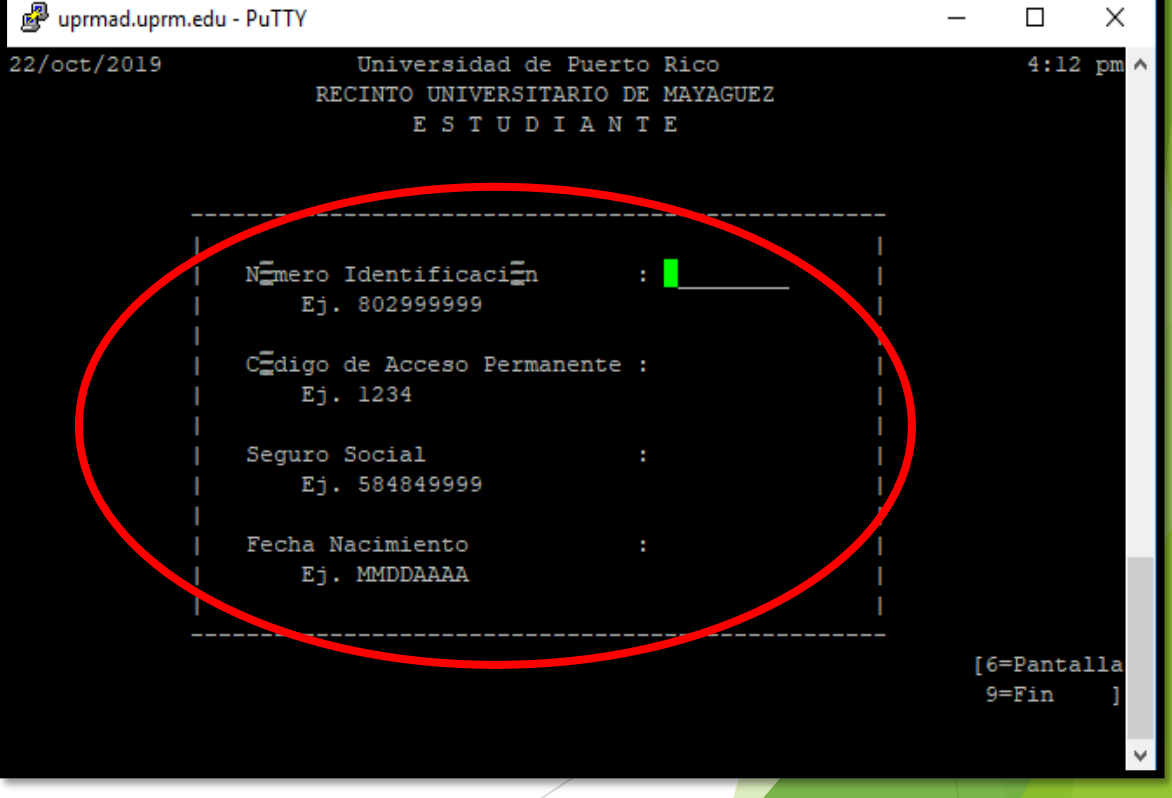

**Continúe entrando los datos que se le requieren en la pantalla,**

### **tales como:** ✓ **Año y semestre (2024-?)**

- ✓ **Selecciona A (alta)**
- ✓ **Escribe el código del curso (MATE3032)**
- ✓ **Indica la sección (030H)**
- ✓ **Continúe repitiendo el proceso para los cursos.**
- ✓ **Si es necesario hacer cambio de sección se usa la opcion "C".**
- ✓ **Para alguna baja de curso se usa la "B".**
- ✓ **Una vez finalice, escribe Fin**
- ✓ **Para salir totalmente debe escribir "S".**
- ✓ **Nunca cierre la pantalla utilizandola "X". Sistema.**

**Si cerró por error con la "X" o se le cierra la pantalla,** *debe esperar 15 minutos, SIN INTENTAR ENTRAR AL SISTEMA.*

**El Sistema automáticamente cerrará la sesión al transcurrir los 15 minutos. Cada vez que intente entrar, comienza el conteo de los 15 minutos nuevamente.**

**Puede realizar ajustes luego de confirmar o pagar su matrícula.**

### **PLATAFORMA ACADÉMICA DE COMUNICACIÓN**

### **[http://ajustes.uprm.edu](http://ajustes.uprm.edu/)**

Debe ingresar sus credenciales de UPRM

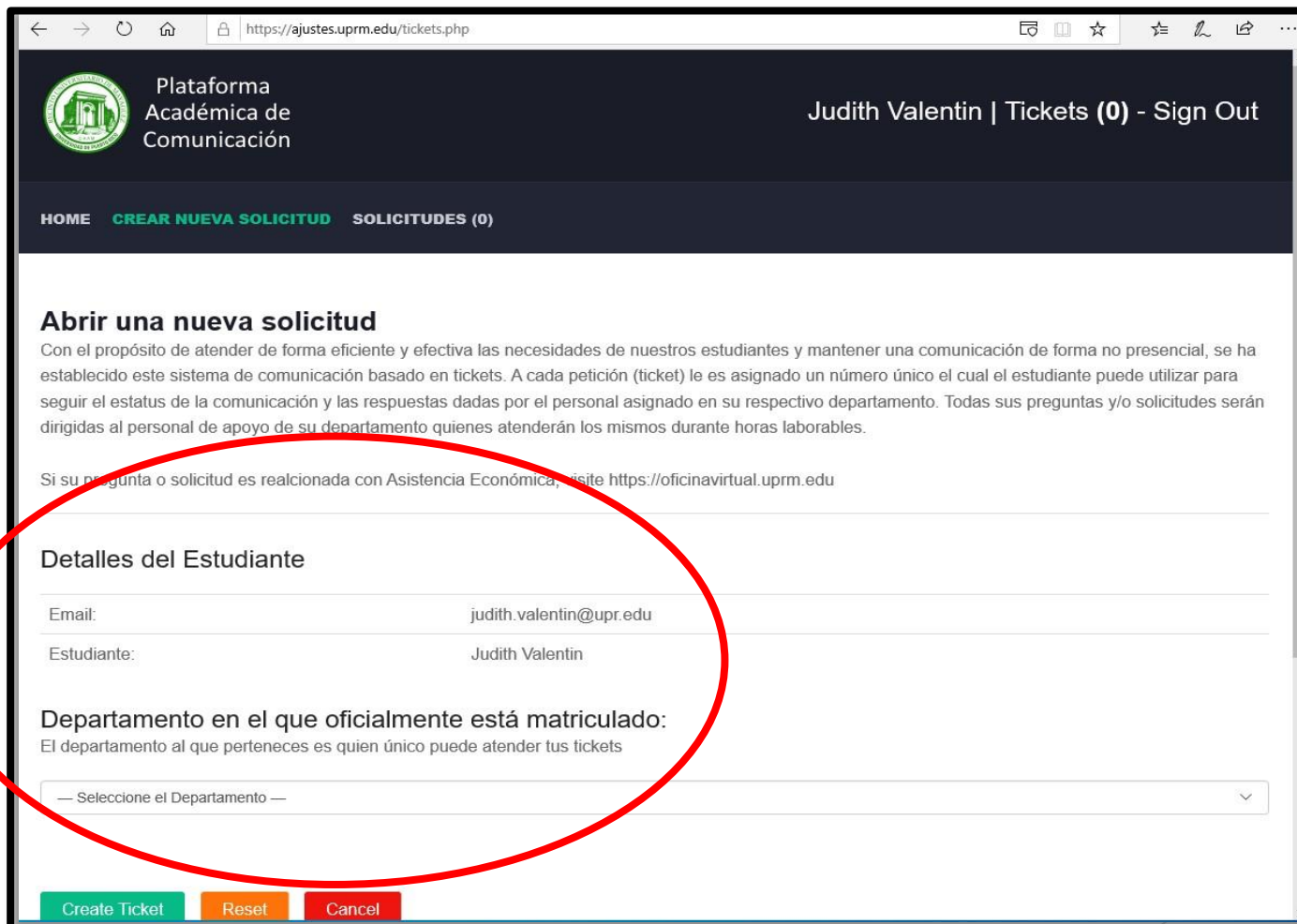

### **PLATAFORMA ACADÉMICA DE COMUNICACIÓN**

- ➢ **Estudiante que necesite ayuda de parte de su Consejero Académico para ajustar su matrícula lo podrá hacer de forma virtual desde [https://ajustes.uprm.edu.](https://ajustes.uprm.edu/) Durante los procesos de matrícula todo cambio o ajuste debe solicitarlo por la plataforma.**
- ➢ **Estudiante deberá indicar el departamento al que pertenece ya que es allí donde único se puede ver su expediente académico y ajustar su matrícula. No debe enviar las peticiones al departamento que ofrece el curso.**
- ➢ **El sistema requiere su número de estudiante y teléfono de contacto. No provea el código secreto de acceso de matrícula de RUMAD.**
- ➢ **Puede solicitar varias actividades en la solicitud: Disponibilidad de cursos (Alta, Baja, o Cambio, etc.), Permiso de Director, Candidato a Graduación, Traslados y otras preguntas generales del proceso de matrícula.**

### **PLATAFORMA ACADÉMICA DE COMUNICACIÓN**

- ➢ **Información adicional y específica: Provee espacio para que describa y explique en detalle la razón de la petición ya sea una consulta y/o solicitud. Sea preciso en lo que desea solicitar. Por ejemplo, indique el curso, sección(es) y secciones opcionales, y una pequeña explicación o justificación que sirva para entender mejor su solicitud.**
- ➢ **Puede hacer un máximo tres (3) peticiones en un mismo "ticket". No puede hacer simultáneamente más de un "ticket".**
- ➢ **Los "tickets" se atienden por orden de llegada al cual se le asigna un número. El Consejero atenderá su petición y al concluir le enviará un correo electrónico con la acción tomada. Si la solicitud se marca como "pendiente de procesar", otro Consejero o Director de Departamento puede tomar y atender el caso.**
- ➢ **Si NO hay lista de espera en el curso, se puede trabajar la petición presentada en esta plataforma de comunicación.**

**Enlace para aprender a utilizar la plataforma:** 

**https://www.youtube.com/watch?v=qwkPykO0wDk**

### **LISTAS DE ESPERA**

- ➢ **Cuando las listas de espera están activadas, las mismas se atienden con prioridad por encima de lo que se puede hacer por la plataforma académica de comunicación.**
- ➢ **Correspondería al estudiante o al Consejero Académico entrar a la lista de espera pertinente. El Consejero puede añadir al estudiante, si el mismo no lo puede realizar. Debe hacer la petición por la plataforma de tickets: [https://ajustes.uprm.edu](https://ajustes.uprm.edu/)**
- ➢ **El estudiante es el único que puede quitar el curso de la lista de espera debido a que el Consejero Académico no tiene acceso.**
- ➢ **Cada estudiante tiene un máximo de 3 cursos para añadir a la lista de espera.**

### **Pago de Matrícula**

✓**Pago en línea por** *Mi Portal;* **debe de pagar la cantidad total en su matrícula. Luego de la fecha establecida solamente podrá realizar el pago en ventanilla (Finanzas).**

✓**PLAN DE PAGO A PLAZOS debe hacerlo en línea en su cuenta de Mi Portal.**

✓**Si el balance es CERO, ya sea por BECA PELL o EXENCIÓN, el estudiante debe confirmar matrícula antes de la fecha establecida.**

✓**De necesitar RETENCIÓN de su matrícula para pagar más tarde, debe solicitarlo en la plataforma de <http://ajustes.uprm.edu/>**

### **Pago de Matrícula**

- ✓ **Confirmar matrícula significa que el estudiante indica que va a estudiar en el RUM este semestre.**
- ✓ **Puede confirmar, aunque luego tenga realizar ajustes a su matrícula.**
- ✓ **Matrícula NO PAGADA en su totalidad o NO CONFIRMADA será cancelada.**
- ✓ **Matrícula TARDíA conlleva REGARCOS.**

### **Plataforma de ajustes**

### ➢ **Plataforma electrónica de Comunicación "TICKETS"**

**Para lograr que ocurra una comunicación efectiva entre estudiantes con sus consejeros académicos y administradores de los departamentos en la que se puedan atender sus situaciones con la matrícula, se ha creado una plataforma de mensajería en la que los estudiantes presenten sus peticiones.**

**Durante los procesos de matrícula todo cambio o ajuste debe solicitarlo por la plataforma: <https://ajustes.uprm.edu/>**

**Para aprender sobre el uso de la plataforma accede al siguiente enlace: [https://www.youtube.com/watch?v=qwkPykO0wDk](https://www.youtube.com/watch?v=ta-6rapiZgk)**

**Para Preguntas [judith.valentin@upr.edu](mailto:judith.valentin@upr.edu) [sharon.bado@upr.edu](mailto:Sharon.bado@upr.edu) 787-265-3815 ó 787-832-4040 x 3434, 3559, 3385**

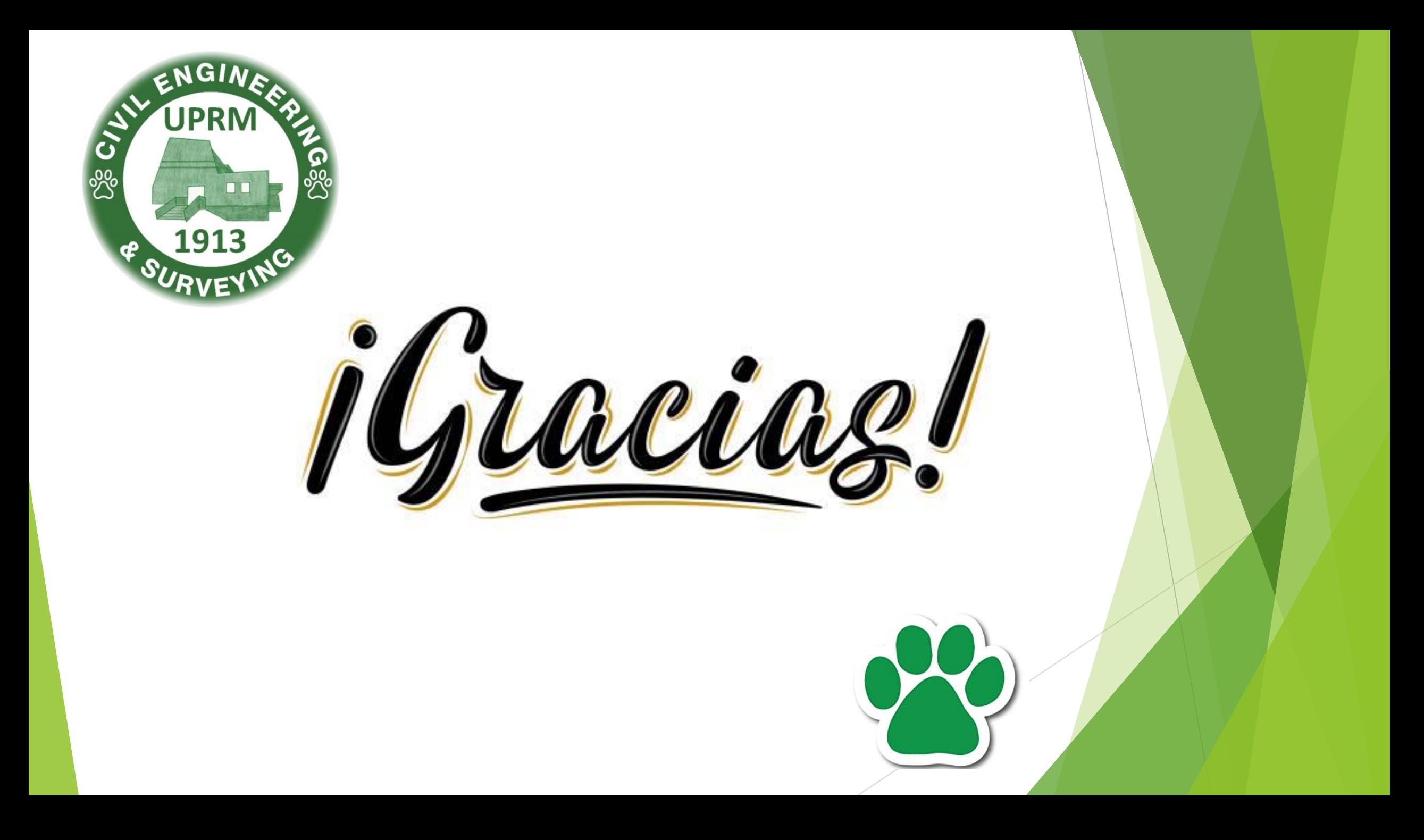